How to Access BPS Online Learning on XBOX

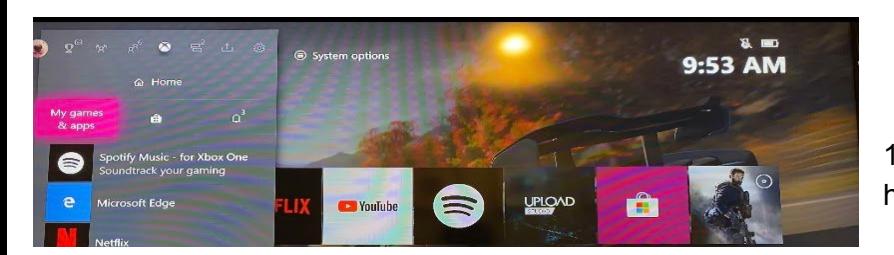

 1.Go to "My Games & Apps" from your homepage

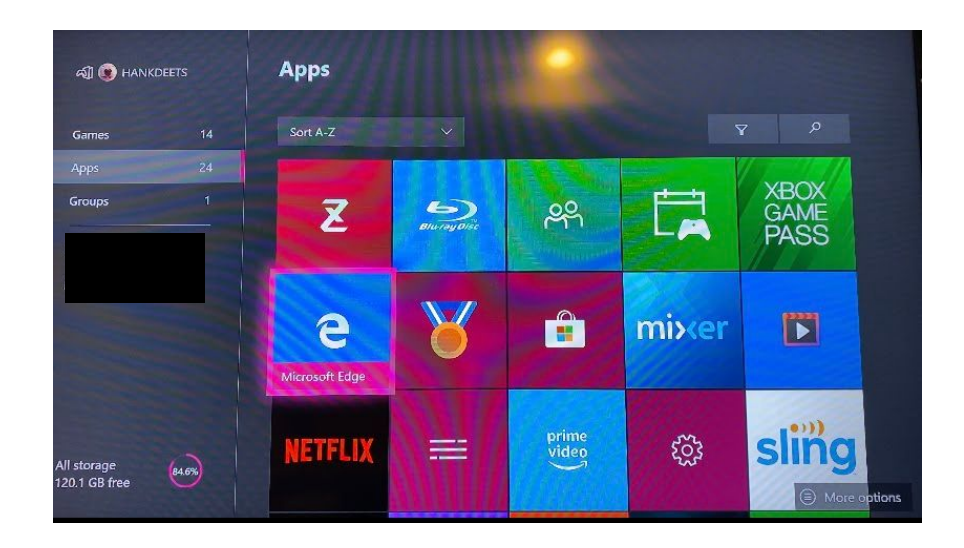

 2. Click on "Microsoft Edge" to access the internet

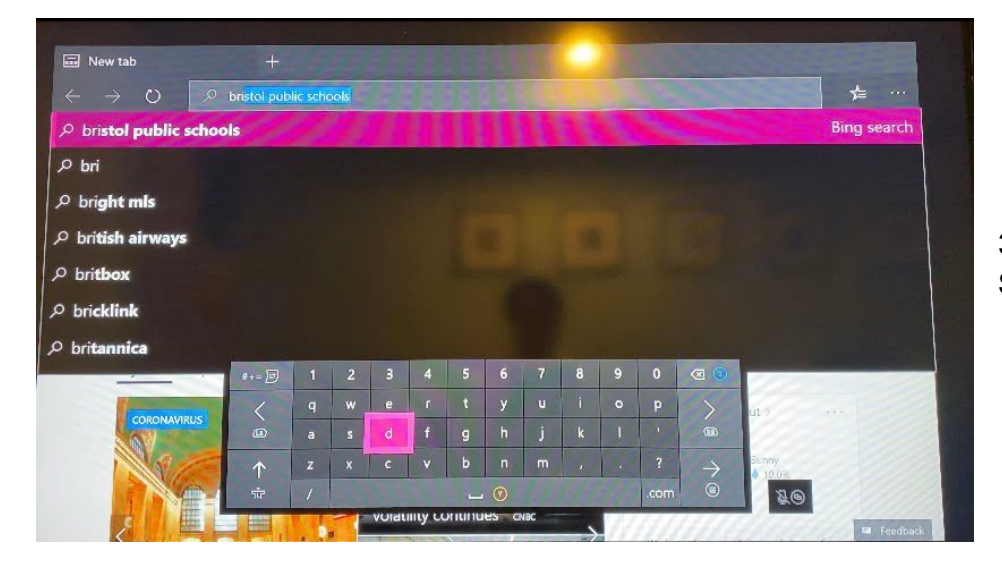

 3.Type in "Bristol Public Schools" and search

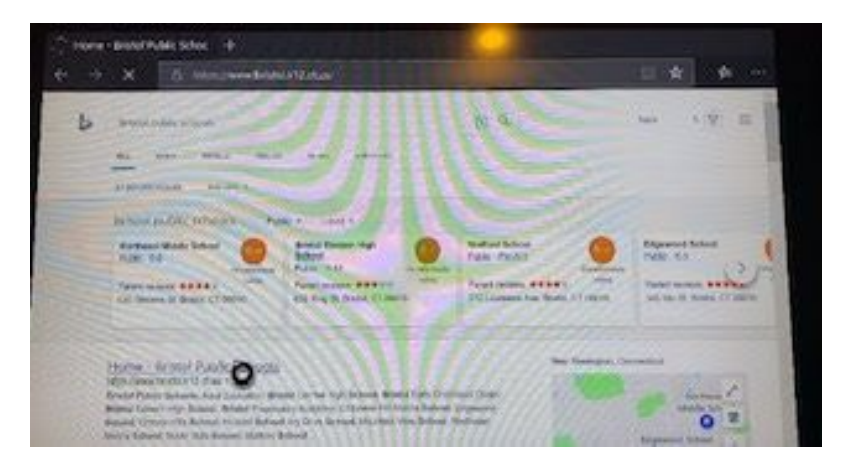

## 4.Click on the "Bristol Public Schools" website

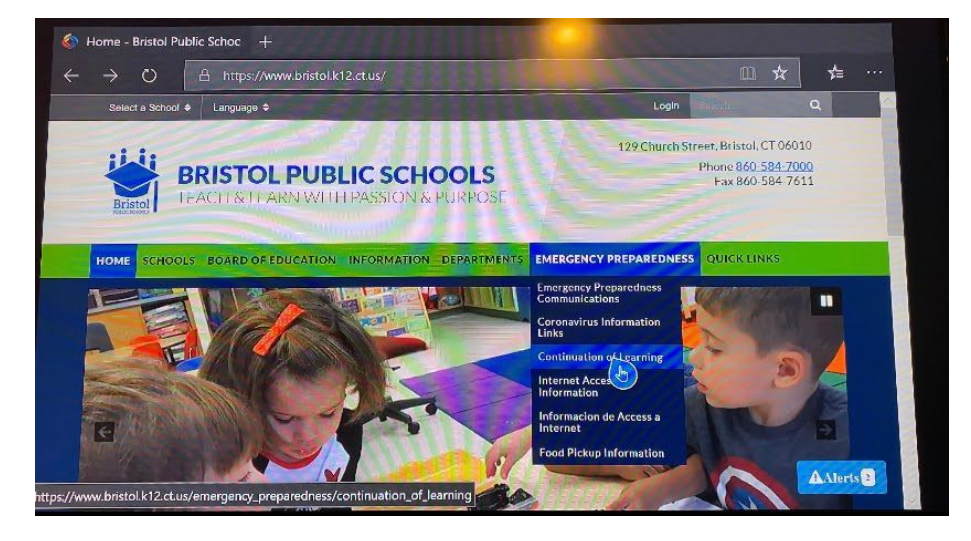

 5.Go to the "Emergency Preparedness" dropdown and click "Continuation of Learning"

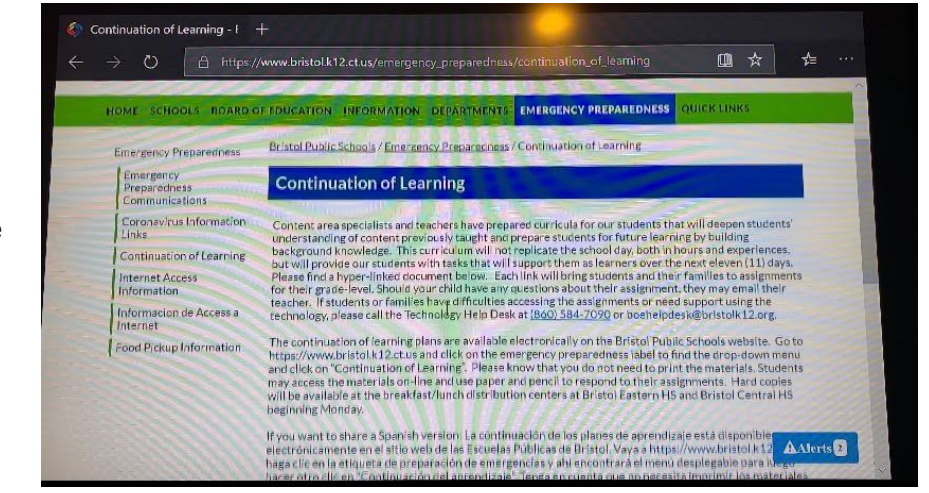

 6.Your screen will look like this

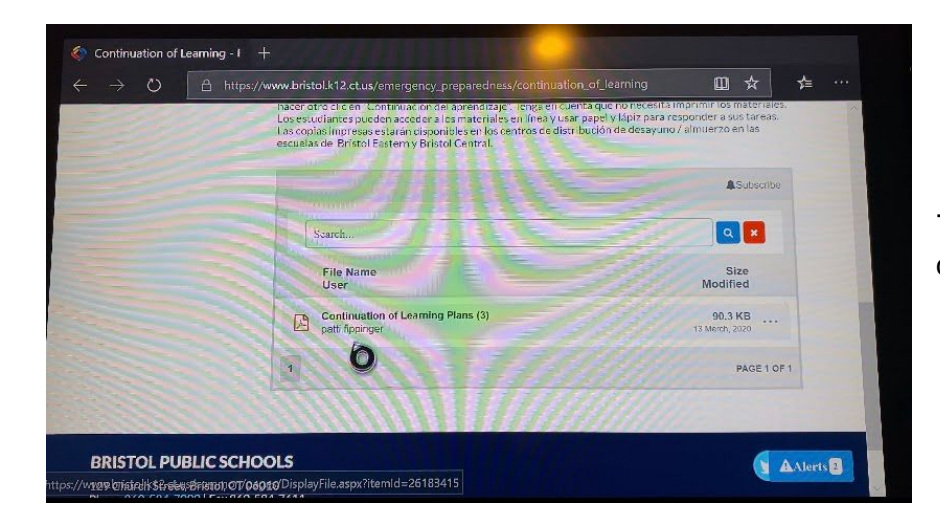

 7.Scroll down to "Continuation of Learning Plans" and click it

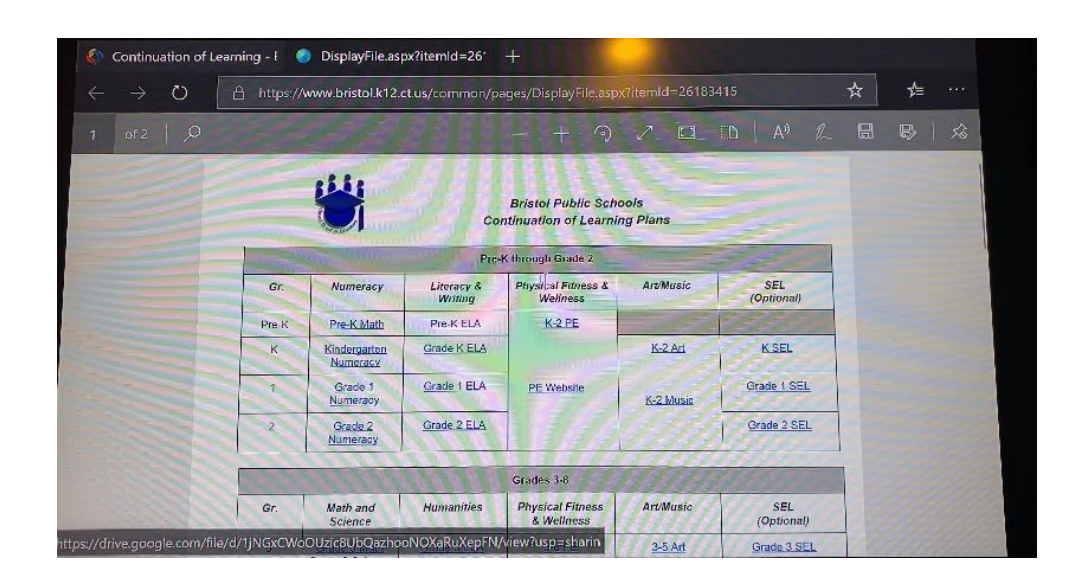

 8.Here you can access all of your assigned material